## **NOVO DIGI Draadloos King Gates Paneel**

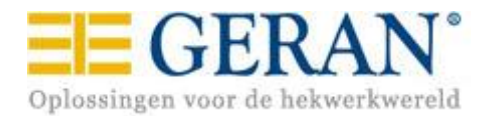

Onderstaand een beschrijving hoe u een King Gates NOVO DIGY draadloos code paneel kunt programmeren. Er zijn 2 verschillende manieren om dit te realiseren en het hangt er van af hoe u het paneel monteert. Afbeelding 1 laat zien dat het paneel in verticale positie gemonteerd is. De letters op het codepaneel zijn ook standaard op deze manier aangebracht, met nummer 1 bovenaan.

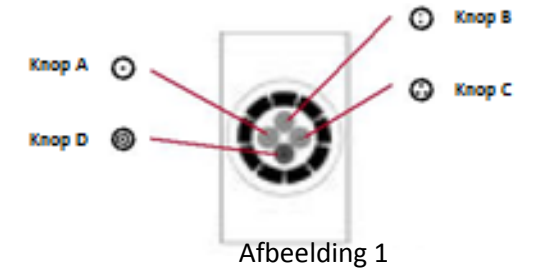

## **Om het code paneel in te leren dient u eerst een nieuwe mastercode te bedenken en te noteren.**

U gaat dan als volgt te werk:

- 1. druk knop A en C tegelijk in  $\rightarrow$  u hoort 3 piepjes
- 2. toets de standaard mastercode in (Afbeelding 1) 1111 en druk op knop  $D \rightarrow u$  hoort 3 piepjes
- 3. toets uw nieuwe mastercode in (bijvoorbeeld 2417) en druk op knop D  $\rightarrow$  u hoort 3 piepjes
- 4. toets nogmaals uw mastercoede in ( nogmaals 2417) en druk op knop D  $\rightarrow$  u hoort 3 piepjes
- 5. u wacht een 10 seconden en u hoort een lange piep  $\rightarrow$  paneel heeft nieuwe mastercode

## **Uw eigen toegangscode ingeven onder knop A, knop B en eventueel knop D**.

U gaat als volgt te werk:

- 1. druk knop A en knop B tegelijk in  $\rightarrow$  u hoort 3 piepjes
- 2. toets uw mastercode in 2417 en druk op knop  $D \rightarrow u$  hoort 3 piepjes
- 3. toets uw eigen gewenste toegangscode in (max 5 cijfers) en druk op knop  $A \rightarrow u$  hoort 3 piepjes.
- 4. U kunt stap 2 en 3 herhalen voor de andere 2 codes, onder de nog niet geprogrammeerde knoppen, in te voeren.
- 5. Het paneel is gereed voor gebruik.

Het code paneel is te gebruiken door:

De juiste code in te voeren en de daarbij behorende knop ter bevestiging te drukken.

Opmerking:Heeft u het codepaneel horizontaal gemonteerd zoals in afbeelding 2 dan dient u het extra bijgeleverde code stickertje te plakken zodat de nummers weer goed leesbaar zijn. U dient dan wel de mastercode anders in te voeren, want deze is dan na het plakken van de sticker 3333.

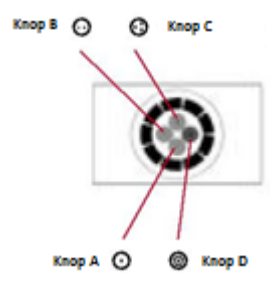

Afbeelding 2